# Webex Keyboard Shortcuts

#### from the World Institute on Disability

### Why are keyboard shortcuts an accessibility tool?

Keyboard shortcuts and navigational tools can be helpful for many people, but for people who may not use a mouse or visually interact with the platform, they are necessary for being able to fully access the meeting tools. This includes people with mobility and dexterity disabilities, people who are blind or low-vision, and more.

### **Keyboard shortcuts for Windows**

| Key combination        | Action                                             |
|------------------------|----------------------------------------------------|
| Ctrl + Shift + Q       | Show or hide the meeting controls                  |
| Alt + F4               | Close any dialogue box                             |
| Ctrl + +               | Zoom in while sharing                              |
| Ctrl + -               | Zoom out while sharing                             |
| Ctrl + A               | Copy text from the chat panel                      |
| Ctrl + Alt + A         | Share an application                               |
| Ctrl + Alt + D         | Share your screen                                  |
| Ctrl + Alt + N         | Share a whiteboard                                 |
| Ctrl + Alt + O         | Share a file or video                              |
| Ctrl + Alt + Shift     | Show meeting controls while sharing                |
| Ctrl + Alt + Shift + H | Webex Meetings: Hide meeting controls, panels, and |
|                        | notifications while sharing.                       |
|                        | Webex Events: Hide Webex Events window.            |
| Ctrl + Alt + S         | Allow all participants to share                    |
| Ctrl + K               | Assign privileges to participants                  |
| Ctrl + M               | Mute or unmute your audio                          |
| Ctrl + O               | Browse to open and share a file                    |
| Ctrl + Shift + <       | Rotate the page left while sharing a file          |
| Ctrl + Shift + >       | Rotate the page right while sharing a file         |

#### Page 1 of 4

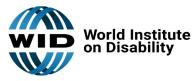

For more disability access tips, visit our website: www.wid.org

# Webex Keyboard Shortcuts continued

### from the World Institute on Disability

| Key combination  | Action                                                                                                    |
|------------------|----------------------------------------------------------------------------------------------------|
| Ctrl + Shift + W | Adjust the page size to fit the viewer while sharing                                                                                                    |
| Ctrl + Shift + Y | Synchronize the display of a shared page, slide, or whiteboard in all participant content viewers with the display in your viewer                                                                                                    |
| Ctrl + Tab       | Switch between Panel View<br>Switch between tabs in the following dialogue boxes:<br>Invite and Remind, Preferences, Meeting Options, Participant<br>Privileges                                                                                                    |
| Ctrl + W         | Close a shared file or whiteboard                                                                                                    |
| Ctrl + Z         | Undo last action                                                                                                    |
| Ctrl + Y         | Redo last action                                                                                                    |
| Esc              | Cancel an action, or close an active window, menu, panel, or notification in full-screen sharing mode                                                                                                    |
| F1               | Access Webex Meetings Help                                                                                                    |
| F6               | Switch between the content area and the panels area                                                                                                    |
| PgDn             | During file sharing, use to advance to the next slide                                                                                                    |
| PgUp             | During file sharing, use to return to the previous slide                                                                                                    |
| Shift + F10      | <ul> <li>Work with the participant list</li> <li>Copy text from the Chat panel</li> <li>Use right+click menus in the following panels and elements:</li> <li>o Participants panel</li> <li>o Chat panel</li> <li>o Chat panel (Webex Meetings)</li> <li>o Q &amp; A panel (Webex Events)</li> <li>o Closed Captions panel</li> <li>o File Transfer window</li> <li>o Shared whiteboard and file tabs</li> </ul> |

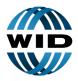

World Institute on Disability For more disability access tips, visit our website: <u>www.wid.orq</u>

Page 2 of 4

## Webex Keyboard Shortcuts continued

### from the World Institute on Disability

## Keyboard shortcuts for Mac

| Key combination      | Action                                                                                                    |
|----------------------|----------------------------------------------------------------------------------------------------|
| Command + ,          | Open preferences                                                                                                    |
| Command + 0          | Adjust the page size to fit the viewer while sharing                                                                                     |
| Command + <          | Zoom out while sharing                                                                                                    |
| Command + >          | Zoom in while sharing                                                                                                    |
| Command + H          | <b>Webex Meetings:</b> Hide meeting controls, panels, and notifications while sharing.<br><b>Webex Events:</b> Hide Webex Events window. |
| Command + K          | Assign privileges to participants                                                                                                    |
| Command + L          | End the meeting or event                                                                                                    |
| Command + N          | Share a whiteboard                                                                                                    |
| Command + O          | Browse to open and share a file                                                                                                    |
| Command + Option + O | Adjust the page size to the available width                                                                                              |
| Command + R          | Lock the meeting or event                                                                                                    |
| Command + Shift + L  | Rotate the page left while sharing a file                                                                                                |
| Command + Shift + R  | Rotate the page right while sharing a file                                                                                               |
| Command + Shift + N  | Add page while sharing a file                                                                                                    |
| Command + Shift + U  | Mute all                                                                                                    |
| Command + Z          | Undo the last action                                                                                                    |
| Command + Shift + Z  | Redo the last action                                                                                                    |
| Command + W          | Close a shared file or whiteboard                                                                                                    |
| Command + Y          | Synchronize the display of a shared page, slide, or whiteboard in all participant content viewers with the display in your viewer        |

#### Page 3 of 4

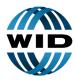

World Institute on Disability For more disability access tips, visit our website: <u>www.wid.org</u>

# Webex Keyboard Shortcuts continued

### from the World Institute on Disability

| Key combination                           | Action                                                                                                    |
|-------------------------------------------|----------------------------------------------------------------------------------------------------|
| Esc                                       | Cancel an action, or close an active window, menu, panel, or notification in full-screen sharing mode                                                                                                    |
| F6 or Shift + F6<br>(WBS33.8 and later)   | Switch between the main video or sharing area and the panels, or move between the panels.                                                                                                    |
| Option + Command + B                      | Share a web browser                                                                                                    |
| Option + Command + K                      | Share your screen                                                                                                    |
| Option + Command + P                      | Share a file or video                                                                                                    |
| Tab or Shift + Tab<br>(WBS33.8 and later) | <ul> <li>Switch between the visible buttons in the following panels:</li> <li>Participants panel</li> <li>Chat panel</li> <li>Notes panel (Webex Meetings)</li> <li>Closed Captions panel</li> <li>Multimedia Viewer panel</li> <li>Q &amp; A panel (Webex Events)</li> <li>Polling panel</li> </ul> |

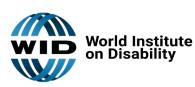

Page 4 of 4

For more disability access tips, visit our website: www.wid.org